Напряжение питания: 9…16 Вольт

Средний ток потребления: в режиме ожидания до 50 мА;

Средний ток потребления: в режиме GSM-связи до 200 мА

Диапазон температур (без учѐта СИМ-карты): от -20 до +40.

Размеры (без антенны): 59х91х23 мм.

Ёмкость телефонной базы: до 5000 номеров. (по 5 на квартиру, первые три – могут разговаривать, все 5 – могут открывать звонком).

Диапазон квартир: от 1 до 999

Ёмкость базы ключей – до 6000

Индикация: *Зелёный* 1- уровень сигнала основной СИМ. Максимум 3 коротких вспышки. Минимум - 1. *Зелёный* 2 - уровень сигнала дополнительной СИМ. Максимум 3 коротких вспышки. Минимум - 1. На этапе подачи питания и выхода в сеть: длинная + короткая = ожидание включения модуля; длинная + две коротких = проверка СИМ-карты; длинная + три коротких = ожидание регистрации в сети GSM.

*Красный* – 1 вспышка = входящий звонок от посетителя; 2 вспышки = разговор посетителя с жильцом; постоянно мигает = GPRS сессия; горит непрерывно = один или оба модуля не в сети.

### **Установка.**

Все операции, перечисленные в этом разделе, раскрыты ниже. Операции, содержащие СМС команды, сведены в таблицу. Запись файлов по FTP описана текстом.

Подключить согласно схемы, поставить СИМ без ПИН, подать питание, дождаться выхода в сеть (красный погаснет). Зарегистрировать администраторов, сменить пароль. Записать номера абонентов: через СМС или по FTP. Записать ключи: через режим сбора или по FTP. табличку с номером телефона СИМ-карты «ОСНОВНАЯ» (см. схему). Закрепить на входной двери подъезда RFID-считыватель. Вынести антенны, минимум, на метр от GSM-блока и других кабелей. Закрепить зуммер «писк» внутри двери.

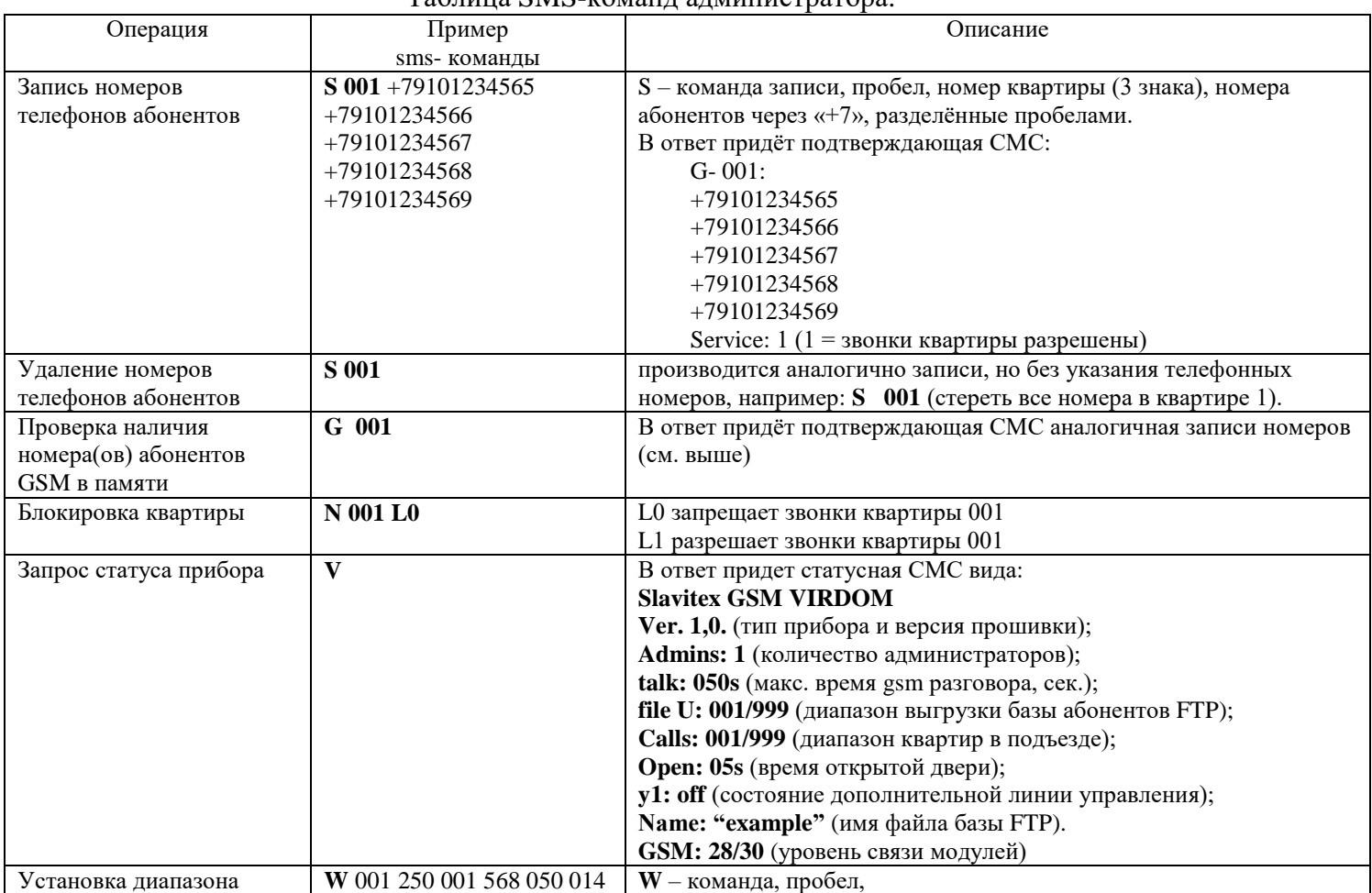

#### Таблица SMS-команд администратора.

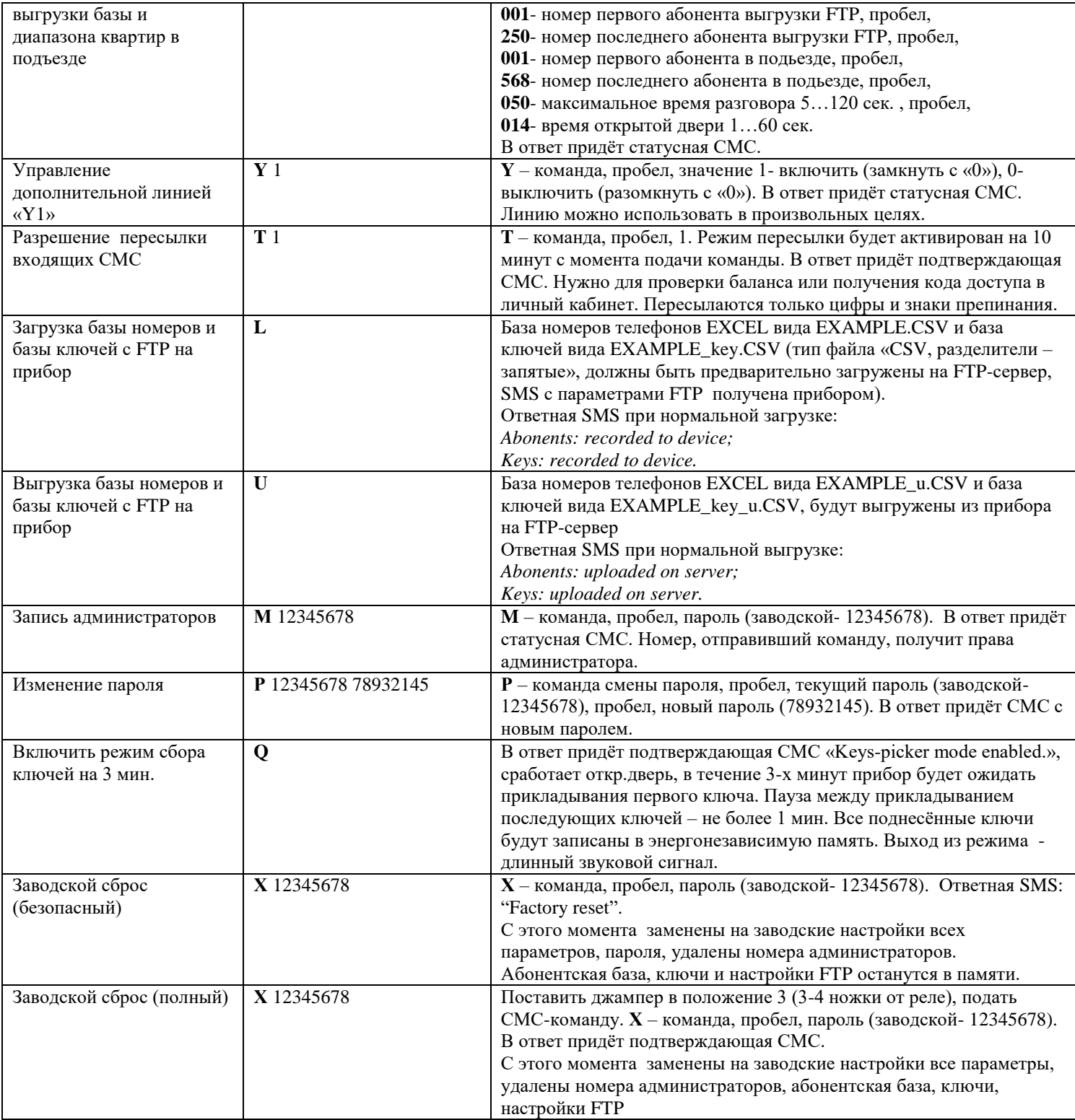

# **Запись номеров телефонов и базы ключей через Интернет. Подготовка.**

1) Подготовить базу телефонов жильцов в виде таблицы EXCEL, сохранить в файле с расширением «.CSV» (формат CSV, разделители – запятые). Пример названия файла: «example.csv». Не используйте русские буквы.

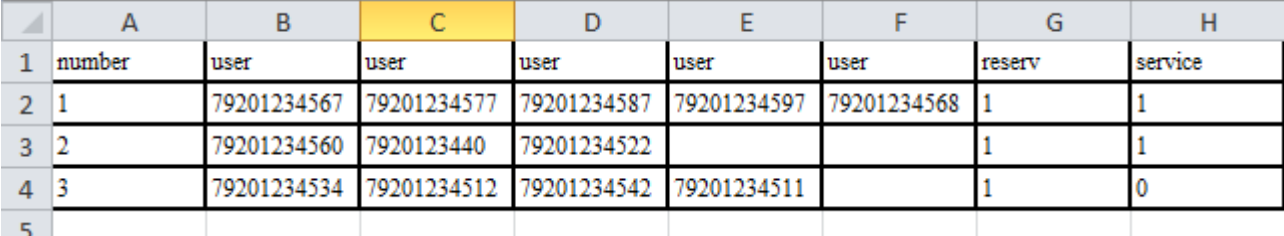

В столбце «service» 1 = квартира обслуживается (звонки на номера, открывание по звонку); 0 = квартира не обслуживается. С помощью «0» в этом столбце блокируются должники.

2) Подготовить базу ключей жильцов в виде таблицы EXCEL, сохранить в файле с расширением «.CSV» (формат CSV, разделители – запятые). Коды ключей выдавлены на «брелоках» (картах) в таком виде «0004880990». Записывать все цифры. Первые нули EXCEL не даст записать. Это нормально. Каждый ключ записывать в первом столбце, в новой строке. Пример названия файла: «example\_key.csv».

**ОБРАТИТЕ ВНИМАНИЕ**: название файлов базы телефонов и ключей должны отличаться окончанием «\_key»: example.csv и example\_key.csv.

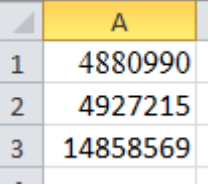

3) Зарегистрироваться в любом облачном хранилище (сервере) с FTP доступом (платном или бесплатном). Создать в корневой папке этого хранилища папку **sim**. Загрузить в папку sim файлы базы номеров и базы ключей. В целях тестирования можно использовать наш аккаунт (его данные уже записаны в память прибора): user =  $u207484$  simip, password = capartenes6, url = u207484.ftp.masterhost.ru. Тестовый аккаунт не защищѐн от действий других лиц.

4) Отправить на прибор от администратора СМС вида: **R user password url name** где:

> R – команда «зарегистрировать» user – логин аккаунта FTP (например: u207484\_simip) password – пароль аккаунта FTP (например: capartenes6) url – адрес сервера (он же host, например:  $u207484$ .ftp.masterhost.ru) name – имя файла базы номеров, БЕЗ РАСШИРЕНИЯ (например: example)

пример: **R** u207484\_simip capartenes6 u207484.ftp.masterhost.ru example

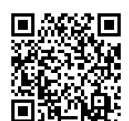

Эта же СМС виде QR-кода: В СМС между всеми словами – пробел (всего 4 пробела), все символы – латиницей.

В ответ придѐт СМС вида:

Login: "u207484\_simip" Pass: "capartenes6" URL: "u207484.ftp.masterhost.ru" File: " example"

Проверить правильность внесѐнных данных по полученной СМС.

С этого момента прибор знает, куда обращаться за данными в интернете. Если предполагается администрировать несколько приборов одним админом, лучше загрузить все файлы на один сервер С РАЗНЫМИ ИМЕНАМИ.

# **Запись баз с сервера на прибор.**

Отправить СМС от администратора с текстом «L». Прибор предпримет попытку связи с FTPсервером, загрузит в свою память файл базы номеров. Успешная запись будет подтверждена СМС вида: "Abonents: recorded by the device; Keys: recorded by the device."

В случае ошибки/отсутствия файла на сервере, текст СМС будет содержать указание на это. Также ошибки возникают из-за отсутствия подключѐнной к СИМ услуги «GPRS интернет», неправильных настроек сервера (логин, пароль и пр.), плохой связи в месте установки, недостатка денег на счету.

# **Чтение баз с прибора на сервер.**

Требуется, если данные в приборе были модифицированы через СМС – команды от админа, изменивших номера пользователей или был локальный сбор ключей. Если таких модификаций не было, выгружать базы на сервер нет смысла.

Диапазон квартир выгружаемых данных задаѐтся СМС-командой W (см. выше).

По умолчанию задан диапазон 1-999, однако выгрузка файла может занять до 5 минут.

Для получения файла отправить СМС от администратора с текстом «U».

Прибор предпримет попытку связи с FTP-сервером, передаст на сервер файл базы номеров и ключей. Результат выгрузки будет подтверждѐн СМС вида: " Abonents: uploaded on server; Keys: uploaded on server."

Во время записи и чтения баз с сервера прибор занят для всех вызовов. К имени выгружаемых из прибора файлов добавляется окончание «**\_u**»: example**\_u**.csv и example\_key**\_u**.csv

### **Использование.**

Желающий войти прикладывает ключ или набирает номер телефона «СИМ-карта основная», написанный на табличке. Если телефон посетителя есть в базе номеров прибора – произойдет открывание двери и окончание звонка. При подъезде на автомобиле нужно сначала позвонить и открыть калитку, затем, не позднее 2-х минут сделать ещѐ один звонок с этого же номера для открывания шлагбаума (сработает линия «Y1»). Если звонящего нет в базе жильцов, трубку берет автоответчик, который предлагает набрать номер квартиры в тональном режиме «Наберите номер квартиры и нажмите решѐтку». После чего прибор осуществляет вызов на зарегистрированные на эту квартиру телефонные номера (последовательно). Если жилец поднимет трубку, он может поговорить и, нажав клавишу «3» на своѐм телефоне, открыть дверь. Нажатие «4» приводит к открыванию ворот (срабатывание линии «Y1»). Если номер жильца не отвечает (занят, недоступен), в течение 20 сек. вызов переводится на следующий номер в квартире (до трѐх). Длительность телефонного разговора после подъѐма трубки жильцом ограничена параметром команды «**W**».

**Контакты**: ИП Конон В.В., 214027, г. Смоленск, ул. Котовского, 5в, 13. Wiber, Whatsapp, +79203030609 е-mail: slavite[x@yandex.ru,](http://yandex.ru/) сайт: [www.slavitex.ru.](http://www.slavitex.ru/)

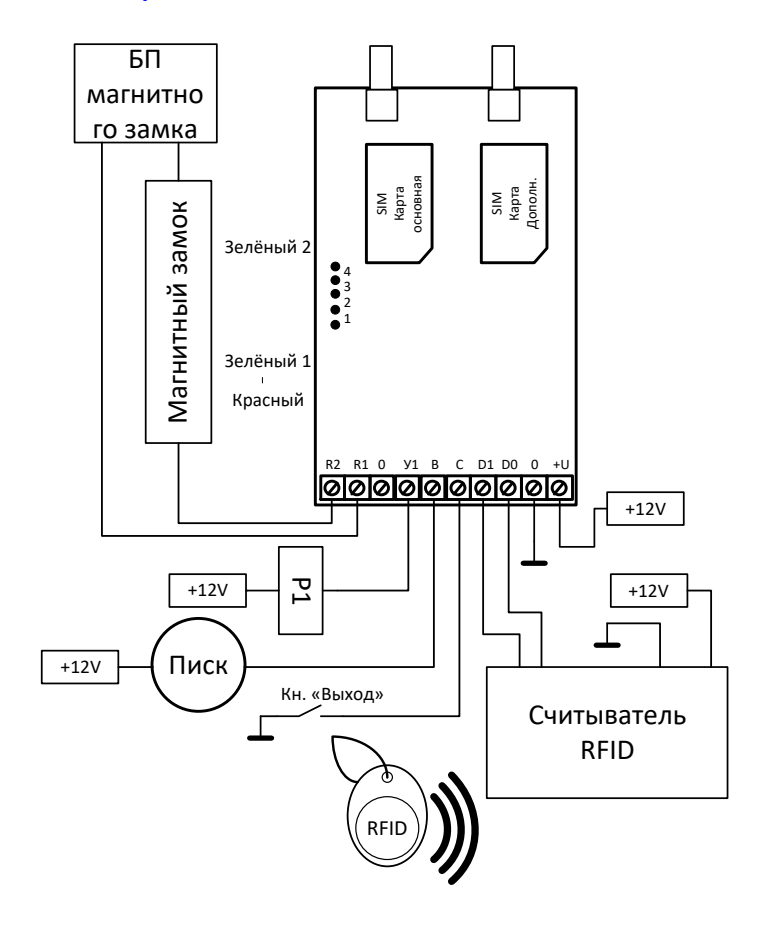